## **Luo yhteensopiva USB-tikku**

Kun asennat USB-tikkua käytettäväksi CC1612-latausohjaimen ohjelmiston määrittämiseen tai päivittämiseen, noudata näitä ohjeita.

HUOMAA: Huomasin, että kaikki USB-tikut eivät ole yhteensopivia. Jos se ei toimi, kokeile toista USB-tikkumallia/merkkiä.

HUOMAUTUS2: Älä anna muistitikulle taltiomerkintää (jätä tyhjäksi) alustaessasi.

## Vaiheittainen opas

- 1. Ota käteesi tyhjä USB-tikku
- 2. Alusta muistitikku FAT32- tai FAT16-tiedostojärjestelmään

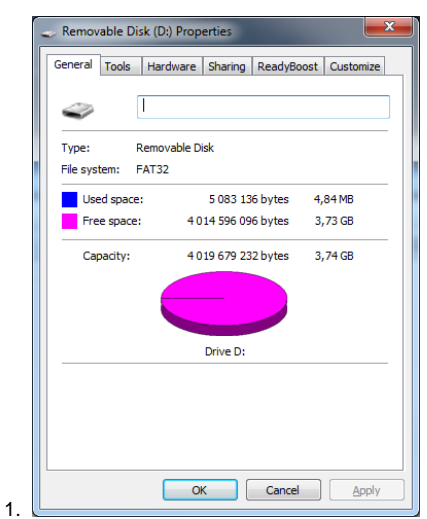

- 2. Ota käteesi tyhjä USB-tikku
- 3. Alusta muistitikku FAT32- tai FAT16-tiedostojärjestelmään

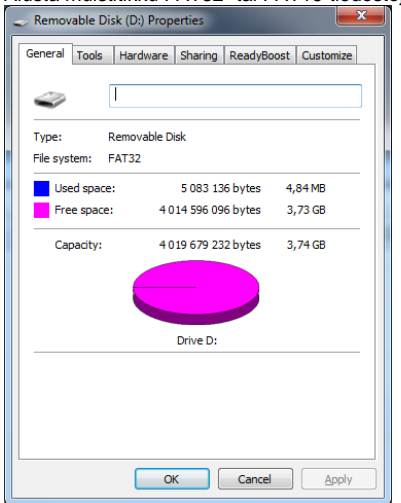